# 桌面部署管理員指南

*Sun Java™ System Connector for Microsoft Outlook*

版本 **6.0**

817-6726-10 2004 年 2 月 版權所有 © 2004 Sun Microsystems, Inc., 4150 Network Circle, Santa Clara, California 95054, U.S.A. 保留所有權利。

Sun Microsystems, Inc. 對於本文件所述產品所使用的技術擁有智慧財產權。具體而言,這些智慧財產權可能包括但不限於

http://www.sun.com/patents 上所列的一項或多項美國專利權,以及在美國及其他國家 / 地區擁有的一項或多項其他專利權或申請中專利權。 本產品包含機密資訊與 SUN MICROSYSTEMS, INC. 的商業機密,未經 SUN MICROSYSTEMS, INC. 事先明確的書面許可, 嚴禁使用、透露或 重製任何相關資訊。

美國政府權利 - 商務軟體。政府使用者受 Sun Microsystems, Inc. 標準授權合約約束, 並適用 FAR 條款及其增補項目。

本發佈內容可能含有第三方開發的資料。

本產品中的某些部份可能衍生自加州大學授權的 Berkeley BSD 系統的開發成果。UNIX 為美國及其他國家 / 地區的註冊商標,已獲得 X/Open Company, Ltd. 專屬授權。

Sun、Sun Microsystems、Sun 標誌、Sun Java System Connector for Microsoft Outlook、Java、Solaris、JDK、Java Naming and Directory Interface、JavaMail、JavaHelp、J2SE、iPlanet、Duke 標誌、Java Coffee Cup 標誌、Solaris 標誌、SunTone Certified 標誌及 Sun ONE 標誌為 Sun Microsystems、Inc. 在美國及其他國家 / 地區的商標或註冊商標。

所有 SPARC 商標都是 SPARC International, Inc. 在美國及其他國家 / 地區的商標或註冊商標,經授權後使用。凡附有 SPARC 商標的產品都是 以 Sun Microsystems, Inc. 所開發的架構為基礎。

Legato 和 Legato 標誌為註冊商標, 而 Legato NetWorker 為 Legato Systems, Inc. 的商標或註冊商標。Netscape Communications Corp 標誌為 Netscape Communications Corporation 的商標或註冊商標。

OPEN LOOK 與 Sun(TM) Graphical User Interface (Sun 圖形使用者介面 ) 都是由 Sun Microsystems, Inc. 為其使用者與被授權人開發的技術。 Sun 公司感謝 Xerox 公司在研究與開發視覺化或圖形化使用者介面概念方面,為電腦產業所付出的先驅性努力。Sun 擁有經 Xerox 授權的 Xerox 圖形使用者介面非專屬授權,該授權亦涵蓋使用 OPEN LOOK GUI 並遵守 Sun 書面授權合約的 Sun 公司授權者。

本服務手冊內所涵蓋產品與所含資訊受美國出口管制法 (U.S. Export Control) 管理, 在其他國家 / 地區可能也會受進出口法規所限制。嚴格禁止 直接或間接將本產品用於核子、飛彈、生化武器或核子海運或交附予有此企圖的使用者。嚴格限制輸出或再輸出至美國禁運的國家 / 地區或美 國輸出限制清單中的實體,包括但不限於拒絕出口對象及特別指定的國家 / 地區清單。

本文件以其「現狀」提供,且聲明不對所有明示或暗示之條件、表示或保固負任何其他責任、包括但不限於任何適銷性、特定目的之適用性、 以及非侵權性,但不符合法律規定者不在此限。

\_\_\_\_\_\_\_\_\_\_\_\_\_\_\_\_\_\_\_\_\_\_\_\_\_\_\_\_\_\_\_\_\_\_\_\_\_\_\_\_\_\_\_\_\_\_\_\_\_\_\_\_\_\_\_\_\_\_\_\_\_\_\_\_\_\_\_\_\_\_\_\_\_\_\_\_\_\_\_\_\_\_\_\_\_\_\_\_\_\_\_\_\_\_\_\_\_\_\_\_\_\_\_\_\_\_\_\_\_\_\_

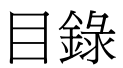

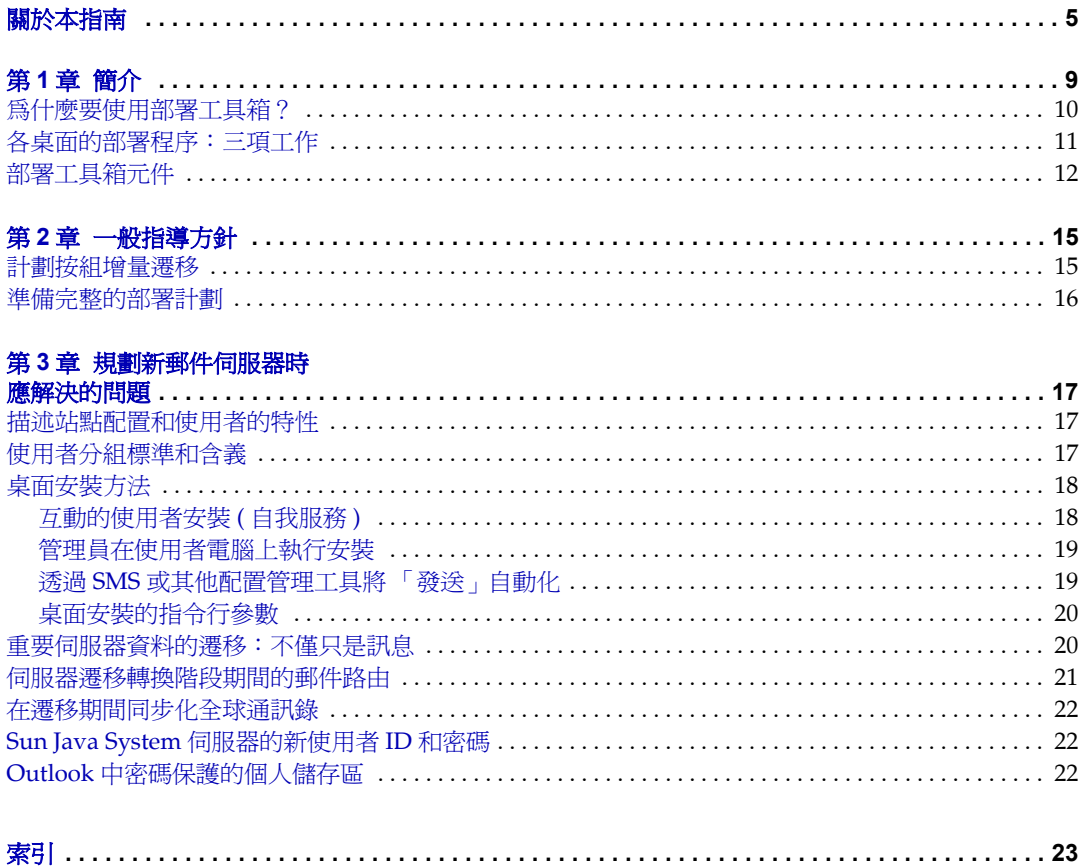

## 關於本指南

<span id="page-4-0"></span>本指南說明 Sun Java™ System Connector for Microsoft Outlook 的部署方式。本指 南的目的,是要幫助您在使用 Sun Java System Connector 部署工具箱之前,先瞭解 您的部署選擇和選項,此工具箱是軟體工具的集合,它的設計是要讓系統管理員針 對個別使用者安裝和配置 Sun Java System Connector for Microsoft Outlook。

本章包含以下主題:

- [本書適用對象](#page-4-1)
- [應注意事項](#page-4-2)
- [本書編排架構](#page-5-0)
- [文件慣例](#page-5-1)
- [尋找相關資訊的位置](#page-6-0)
- [在線上尋找這本書](#page-6-1)

### <span id="page-4-1"></span>本書適用對象

如果是您負責管理和部署網站上的 Sun Java System Connector for Microsoft Outlook,那麼您應該閱讀本書。

### <span id="page-4-2"></span>應注意事項

本書中假設您負責管理和部署 Connector for Microsoft Outlook 軟體, 並且對下列 事項有基本的認識:

• 網際網路和全球資訊網

- 訊息伺服器和日曆伺服器通訊協定
- 在下列平台上管理系統和架構網路:
	- ❍ Microsoft Windows 2000
	- ❍ Microsoft Windows XP
- Microsoft Outlook
- 一般部署架構

### <span id="page-5-0"></span>本書編排架構

本書包含此前言 「[關於本指南](#page-4-0)」及後續的三個章節:

- 第 1 [章,「簡介」](#page-8-2)
- 第 2 [章,「一般指導方針」](#page-14-3)
- <span id="page-5-2"></span>• 第 3 [章,「規劃新郵件伺服器時應解決的問題」](#page-16-4)

### <span id="page-5-1"></span>文件慣例

在本指南中,檔案和目錄路徑皆使用 Windows 格式 ( 使用反斜線分隔目錄或資料夾 名稱 )。如果您參考其他的 Sun Java 系統文件,您可能會注意到,這些文件中的檔 案和目錄路徑是使用 UNIX 慣例來指定 ( 使用斜線來分隔目錄 )。

- 固定間距字型 適用於電腦螢幕上所顯示的任何文字或應輸入文字,也可以用於 檔案名稱、辨別名稱、函數和範例。
- 粗體固定間距字型 是用來表示應輸入之程式碼範例中的文字。
- 斜體字型則是用來表示使用針對您的安裝專用資訊所輸入的文字 ( 例如變數 )。 此外,也用來表示伺服器路徑和名稱。

例如,您可能會看到下列格式的檔案參照:

ISTORE*x*.LOG

在此範例中,*x* 為代表一週某天的數值。

此外,書中也會使用斜體字型來表示指令行公用程式之提要中的變數或參數。 例如,安裝套裝軟體支援以下指令行公用程式:

/USERNAME=*xxx*

在上面的範例中,斜體字型為其相關指令的引數。其中的 *xxx* 是指伺服器上的 使用者 ID。

• 方括號 [] 內的文字為選用參數。例如,您可能會看到如下所述的 setup 指令用 法:

installer [選項] [引數]

以下列的方法讓 installer 指令自行執行可以開始安裝 Messaging Server:

setup

但若出現 *[* 選項 *]* 和 *[* 引數 *]*,表示還有其他的選項參數可以加到 setup 指令後 面。例如,您可以使用 setup 指令加上 -k 選項,以保留安裝快取記憶體: setup -k

### <span id="page-6-0"></span>尋找相關資訊的位置

Sun Java System 產品套件中還包含其他產品, 如 Sun Java System Messaging Server ( 即之前的 Sun ONE™ Messaging Server) 和 Sun Java System Calendar Server ( 即之前的 Sun ONE Calendar Server)。您可以在下列的 URL 找到這些產品 和其他產品的相關文件:

• Sun Java System Connector for Microsoft Outlook 文件:

http://docs.sun.com/coll/ConnectorMSO\_60

• Sun ONE Messaging Server 6.0 文件:

http://docs.sun.com/coll/S1\_MsqServer\_60

• Sun ONE Calendar Server 6.0 文件:

http://docs.sun.com/coll/S1\_CalendarServer\_60

## <span id="page-6-1"></span>在線上尋找這本書

您可以在線上找到 PDF 和 HTML 格式的 《Sun Java System Connector for Microsoft Outlook 桌面部署管理員指南》。您可以在下列的 URL 找到這本書:

http://docs.sun.com/db/doc/817-6726

第1章

<span id="page-8-6"></span><span id="page-8-2"></span>簡介

<span id="page-8-1"></span><span id="page-8-0"></span>開發本指南的目的,是要幫助系統管理員 ( 也就是您 ) 瞭解和規劃您組織中一般使 用者的 Sun Java System Connector for Microsoft Outlook 部署方式。您可以根據原 始和目標網路的配置、組織的管理結構,以及您自己對使用者安裝和配置其桌面軟 體時,所應涉及範圍的認知,從多個不同的路徑中選擇最合適者來進行部署程序。

<span id="page-8-7"></span><span id="page-8-4"></span>您的組織將使用 Sun Java System Connector 軟體,因此您的使用者可以連接到 Sun Java System 伺服器時,將 Microsoft Outlook 當作其電子郵件和日曆用戶端使用。 桌上型電腦的每位使用者都必須安裝 Connector 軟體, 才能使 Outlook 和 Sun Java System 伺服器間進行必要的持續通訊。Sun 還提供桌面部署工具箱,這是軟體工具 的集合,它的設計是要在個別使用者安裝和配置 Sun Java System Connector 軟體 時,簡化管理員及使用者的相關工作。

<span id="page-8-5"></span><span id="page-8-3"></span>管理員可以利用桌面部署工具箱,為 Connector 軟體建立自訂的一般使用者安裝套 裝軟體,此軟體含有預設的配置參數,可簡化並順暢使用者的程序,並增強管理員 認為對特定使用者或使用者群組所必要或必需的任何配置設定。部署配置程式將這 些預設的配置參數,儲存在 .ini 文字檔中,然後將 .ini 檔案隨附在一般使用者的 安裝程式 ( 安裝精靈 ) 中。當一般使用者啟動套裝軟體時,安裝精靈會讀取 .ini 檔,並根據管理員的指定在其桌面上安裝和配置 Connector 軟體。

當您在規劃部署、並使用部署工具箱來準備使用者的安裝封包時,您會發現您可以 選擇多種方式,在個別使用者桌面上散佈、安裝和配置新軟體。部分選擇是根據邏 輯上的需要來指定,而其他選擇則視您個人對組織、網路和使用者的熟悉度來決 定。

本指南的目的,是要幫助您預先考慮這些選擇,並在您開始使用部署工具箱之前, 說明這些選項的重要性及意義。本指南包含以下主題:

- 第 1 [章,「簡介」](#page-8-1)
	- 。[「為什麼要使用部署工具箱?」](#page-9-0)
	- ❍ [「各桌面的部署程序:三項工作」](#page-10-0)
- ❍ [「部署工具箱元件」](#page-11-0)
- 第 2 [章,「一般指導方針」](#page-14-3)
	- ❍ [「計劃按組增量遷移」](#page-14-4)
	- ❍ [「準備完整的部署計劃」](#page-15-1)
- 第 3 章, 「規劃新郵件伺服器時應解決的問題」
	- 。[「描述站點配置和使用者的特性」](#page-16-5)
	- ❍ [「使用者分組標準和含義」](#page-16-6)
	- ❍ [「桌面安裝方法」](#page-17-2)
		- [「互動的使用者安裝](#page-17-3) ( 自我服務 )」
		- [「管理員在使用者電腦上執行安裝」](#page-18-2)
		- 「透過 SMS [或其他配置管理工具將 「發送」自動化」](#page-18-3)
		- [「桌面安裝的指令行參數」](#page-19-2)
		- [「重要伺服器資料的遷移:不僅只是訊息」](#page-19-3)
		- [「伺服器遷移轉換階段期間的郵件路由」](#page-20-1)
		- [「在遷移期間同步化全球通訊錄」](#page-21-3)
		- 「Sun Java System [伺服器的新使用者](#page-21-4) ID 和密碼」
		- 「Outlook [中密碼保護的個人儲存區」](#page-21-5)

### <span id="page-9-0"></span>為什麼要使用部署工具箱?

<span id="page-9-3"></span><span id="page-9-2"></span><span id="page-9-1"></span>使用部署工具箱後,管理員便能控制桌面使用者的各種配置參數。強制設定許多或 大部分的配置設定後,使用者便不需再反覆思考要使用哪些選項,並且能自行決定 和設定數值。這些自動化或半自動化的安裝程序,能讓公司的服務人員少接許多電 話,這些電話通常是使用者在選錯選項而發生未預期的結果時,要求指導、支援和 解決無法避免問題的電話。總之,基本上工具箱能減少部署 Sun Java System Connector 軟體時所需的費用、時間和工作。

<span id="page-9-4"></span>系統管理員可以針對桌面上不同群組的一般使用者,建立不同的安裝套裝軟體。例 如,為銷售部門和工程部門等部門中的使用者,增強不同的配置方案,或是提供配 置選項給某些使用者群組,然後爲其他群組設定固定的參數 ( 不提供選擇 )。

<span id="page-10-3"></span>如果您的組織是從 Microsoft Exchange 遷移過來的,則使用者的安裝套裝軟體中, 也會保留相當數量的現有 Outlook 資料 ( 儲存在使用者桌面上的 .pst 檔案中 ), 以 及使用者的記事、日誌和連絡人 ( 儲存在 Exchange 伺服器上 )。隨附的安裝套裝軟 體包含轉換公用程式,此程式可快速將這類資料全轉換成純網際網路位址,這樣當 您遷移至 Sun Java System 伺服器後,使用者將能夠回覆舊的訊息,約會受邀者將 收到變更通知,而通訊錄和個人發佈清單仍然可以使用。

### <span id="page-10-0"></span>各桌面的部署程序:三項工作

將 Sun Java System Connector 軟體部署至每位使用者的桌面時,需要執行三項不同 的工作:

- <span id="page-10-5"></span><span id="page-10-2"></span><span id="page-10-1"></span> $\,$ 安裝:必須在 Outlook 使用者的桌面上,實際安裝必要和適當的軟體。軟體安 裝所需的存取權限,通常是許多或大部分一般使用者未被授予的存取權限。在 這種情況下,大部分的企業會使用一種「 發送 」 方法,由系統管理員發送軟體 至使用者桌面,這樣使用者便不需要存取權限。( 在 [「桌面安裝方法」](#page-17-2)下將詳 細說明發佈所用的 「發送」方法 )。如果您的網路提供的是 「鎖定」的 Windows 環境,一般使用者無法安裝軟體,我們強烈建議您使用這種自動化配 置管理方式,以避免需造訪許多個人桌面。
- <span id="page-10-4"></span>配置:隨 Sun Java System Connector 一起安裝各種配置參數,包括伺服器名稱 和連接埠號碼、使用者密碼選項、目錄搜尋預設值和記錄檔路徑等。雖然使用 者或管理員可以在各桌面的 Outlook 中手動配置這些設定,但若管理員為使用 者群組預先配置這些設定,不但可以大幅提昇效率,並且可避免造訪使用者的 桌面。
- 轉換:桌面安裝精靈可以將 Exchange 使用者的連絡人、日誌和記事資料,轉換 至 Sun Java System Connector 的本機 ( 桌面 ) 個人資料夾 (.pst) 檔案中。與 Microsoft Exchange 和 Outlook 有關的這類現存個人資料檔,必須經過轉換才 能與 Sun Java System 伺服器和 Connector 軟體相容。( 此工作不適用於之前不 曾用過 Microsoft Exchange 的新電子郵件使用者 )。如果使用者使用密碼保護資 料檔,則在轉換這些檔案時,系統會要求輸入與保護檔案相關的密碼。轉換功 能會大量使用處理器,並且如果使用者要轉換的資料量很大,則使用者的電腦 可能需要執行數分鐘、甚至數小時。基於這個原因,使用者在轉換大型檔案時, 可以使用轉換公用程式,將轉換工作延遲到晚一點的時間,例如午休期間或甚 至整夜。

<span id="page-10-6"></span>系統管理員可以利用部署配置程式,根據管理員對任何特定使用者群組的部署策 略,建立安裝套裝軟體,以將一般使用者的部分或所有工作自動化。

### <span id="page-11-0"></span>部署工具箱元件

<span id="page-11-8"></span>Sun Java System Connector 桌面部署工具箱包含以下元件:

- <span id="page-11-7"></span><span id="page-11-4"></span>• 部署配置程式:爲 Sun 工具之一,能讓系統管理員建立適用於一般使用者的隨 附自訂安裝套裝軟體。然後這些套裝軟體會安裝和配置 Sun Java System Connector 軟體,並且在適當時,將資料從 Exchange 轉換到本機儲存區。
- <span id="page-11-3"></span><span id="page-11-2"></span>• **Sun Java System Connector** 安裝精靈:為 Sun 的工具之一,能讓一般使用者 根據管理員的設定,安裝 Sun Java System Connector 軟體、配置其作業和功 能,並將與 Exchange 相關的現有 Outlook 資料檔 (.pst 檔案 ),轉換成 Sun Java System Connector 可以使用的格式。( 安裝精靈為隨附的一般使用者安裝 套裝軟體的一部份,此套裝軟體是由部署配置程式所建立,如上所述 )。
- **Sun Java System Connector** 的 **Sun** 安裝套件 **(MSI)**:此為 Sun 的軟體安裝公 用程式,可協助 Microsoft Outlook 功能與 Sun Java System 伺服器之間維持持 續的永久性通訊。此為 Sun 所提供套裝軟體的一部份。
- <span id="page-11-6"></span>• **Microsoft** 系統管理服務 **(SMS)** 安裝 **Sun Java System Connector** 所使用的特 殊套件:支援 Microsoft SMS 「發送」功能的 Sun 公用程式,能讓系統管理員 發佈和安裝 Sun Java System Connector 桌面元件到使用者的桌面上, 並將使用 者的參與程度減到最小、或完全不需要參與。在 [「桌面安裝方法」下](#page-17-2)會說明發 佈所用的這個 「發送」方法。

除了上述所列的部署工具箱元件外,您的使用者可能還需要以下所列的項目 ( 向其 他廠商索取 ) 才能安裝 Sun Java System Connector for Microsoft Outlook:

<span id="page-11-5"></span><span id="page-11-1"></span>• 網頁發佈精靈 **(WPW)** 的 **Microsoft** 安裝程式: Microsoft 的 WPW 是一種用來 產生 HTML 編碼文件的工具,此文件一般都是網頁的形式,並且只能用 Web 瀏覽器來檢視。但 WPW 也可以依其他用途來 「發送」資訊。例如,建立含有 特定資料類型的文件,並將文件上傳到其他應用程式可以找到和擷取相關資料 的位置。Sun Java System Connector 依這種方式來使用 WPW, 以協助傳輸 Outlook 與 Sun Java System 伺服器之間的使用者空閒 / 忙碌資料,因此 WPW 是每位使用者在安裝 Sun Java System Connector 時,不可或缺的中繼程式和必 要元件。

注意 但部署工具箱套裝軟體中並沒有包含 WPW,因為 WPW 是 Microsoft 的產品,因此您必須向 Microsoft 取得網頁發佈精靈。您 可以到下列網站免費下載 Microsoft 的 WPW 安裝程式,網址是 http://www.microsoft.com。

<span id="page-12-1"></span>• 部分 **Outlook** 版本需要 **Microsoft** 安裝套件 **(MSI)** ( 只有當部分使用者使用 Outlook 2000 時才需要,如果所有使用者都執行 Outlook 2002 時則 不需要): Sun Java System Connector 使用 LDAP 服務來與 Sun Java System 目錄進行通 訊,而 LDAP 通訊協定是 Outlook 2002 的標準功能。但 LDAP 通訊協定只是 Outlook 2000 的選用功能,並不是「標準」 Microsoft Office 安裝的一部份。如 果有*任何*使用者使用 Outlook 2000,您將需要對應的原始 Microsoft 安裝光碟 或檔案才能安裝 LDAP 元件。這些套件並不包含在 Sun 的桌面部署工具箱套裝 軟體中,因為它們屬於 Microsoft 產品。

將這些光碟複製到網路共用資料夾的目錄結構中,讓安裝精靈不需要提示每位 使用者插入原始的 Outlook 或 Office 光碟,就可以安裝 LDAP。您應該在最上 層建立一個空白目錄,如圖 [1-1](#page-12-0) 所示。針對您使用者所執行的各種不同的 Outlook 或 Office 版本, 在該目錄下建立一個子目錄, 然後將安裝套件複製到 這個子目錄中。

#### <span id="page-12-0"></span>圖 **1-1** LDAP 來源檔案的建議目錄結構

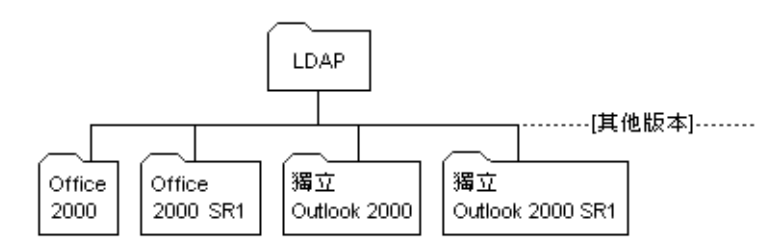

部署工具箱元件

第 2 章

<span id="page-14-3"></span>一般指導方針

<span id="page-14-1"></span><span id="page-14-0"></span>除非您的遷移規模只限於少數的使用者,否則我們強烈建議您規劃累進式的分組遷 移,並準備完整的部署計劃以連結遷移策略。

### <span id="page-14-4"></span><span id="page-14-2"></span>計劃按組增量遷移

<span id="page-14-6"></span>雖然小公司可能可以在一個週末、或執行一次遷移事件,就將所有使用者移轉到新 的伺服器上,但大部分的中大型公司,則需要 「分批」執行遷移。

即使是完美的轉換,仍會有部分使用者打電話給您公司的服務人員,但服務人員可 能比較希望每天只接幾通這種電話,並且不要天天接。當您依子集群組累進地遷移 全體使用者時,應該可以大幅分散服務人員的工作量。

此外,您的組織基於業務理由,應該也要避免在一次的遷移事件中,安排遷移所有 使用者。例如,財務和會計人員就無法容忍在月初要結算時,作業被中斷。同樣 的,當一季快要結束,銷售人員在努力達成他們的配額時,管理員不應中斷他們的 作業,同時也應避免在接近重要的貿易展覽或其他活動時,干擾到行銷人員的作 業。分批遷移使用者,便能夠彈性符合這些正當的業務需求。

有許多組織都指定資訊服務人員爲第一批要遷移的群組,因爲他們一般都是最有經 驗的使用者,因此能對遷移方式和新系統進行最確實的測試。

<span id="page-14-5"></span>最後,請記住,您可以使用部署配置程式,為不同的使用者群組配置不同的使用者 安裝程序。假設您起碼要被動的監視使用者的安裝,那麼若使用者群組共用特定的 品質和配置參數,則依使用者群組來進行配置會比較容易的多。

### <span id="page-15-1"></span><span id="page-15-0"></span>準備完整的部署計劃

<span id="page-15-2"></span>開發完整部署計劃的過程,是一項非常寶貴的練習,因為可以強迫您思考和調解 所有可能會影響組織遷移的因素。您不能部署到一半時才發現有一個細節被忽略, 而讓組織內的使用者額外工作數百小時、或加重使用者不必要的負擔。

您的部署計劃將成為內部文件,並且您可以在文件中隨意加入所需的未定義術語 和縮寫字。但您的計劃中最起碼應該納入本指南中第 3 [章,「規劃新郵件伺服器時](#page-16-4) [應解決的問題」](#page-16-4)所認定的所有問題。在訊息遷移的過程中所經歷的專業服務,對 您應該是很有幫助的。

第 3 章

## <span id="page-16-4"></span>規劃新郵件伺服器時 應解決的問題

<span id="page-16-1"></span><span id="page-16-0"></span>本節說明在規劃每個遷移專案時應解決的主題。

### <span id="page-16-5"></span><span id="page-16-2"></span>描述站點配置和使用者的特性

您的使用者是否全都位於同一個實際的地理位置,例如全在一棟大樓中?全都在同 一層?處於同一個房間?或是您的企業總部設在聖路易斯 (St. Louis),而分公司的行 政部門則位在丹吉爾市 (Tangiers)、巴塞隆納 (Barcelona) 和奧士科士 (Oshkosh), 工廠則在新加坡 (Singapore) 和塔城 (Tuscaloosa) ? 在您目前的電子郵件系統中,每 一個位置各有多少 Exchange 伺服器和使用者?當您遷移之後,每個位置各有多少 Sun Java System 伺服器可供使用者使用?

在您目前的電子郵件系統中,如何將使用者指定至各種 Exchange 伺服器?只根據 地理位置?根據組織內的管理實體,如銷售部門、工程部門或客戶服務等部門?或 根據業務單位或小組,如產品 XYZ 組與產品 ABC 組?

各種使用者的教育和訓練背景為何?他們使用電腦已經有多久了?在遷移期間,他 們希望自管理員或服務人員那得到多少的幫助?

### <span id="page-16-6"></span><span id="page-16-3"></span>使用者分組標準和含義

<span id="page-16-7"></span>決定單次遷移時最佳的使用者人數。最佳的遷移群組大小,部分取決於伺服器上每 個使用者的資料量。您可以假設至少有部分的使用者一定會打電話給服務人員尋求 協助,因此遷移的群組大小應該與企業服務人員的人數和是否提供服務有關。

您最先遷移的幾個群組,應該小於預期的最佳大小,因為這前幾個群組在文件、通 訊計劃等方面,很可能會暴露出任何無法預料的問題,而群組越大時,相對會產生 更嚴重的結果。而前幾個較小的遷移群組,也能幫助您預測稍後在遷移大型群組 時,需要對組織內的服務人員提出什麼要求。

最後,通常以邏輯群組來遷移使用者會比較有幫助,而邏輯群組中的使用者可能是 根據其業務功能、管理實體或相似性來分組,這樣在移轉程序中各群組便可以相互 支援。

### <span id="page-17-2"></span><span id="page-17-0"></span>桌面安裝方法

<span id="page-17-8"></span>Sun Java System Connector 部署工具箱含有各種工具,這些工具的操作選項提供相 當大的彈性,能針對幾乎任何環境、情況和管理員偏好,設定和執行合適的遷移策 略。下列主題描述最常用的分析藍本,並說明 Sun 的遷移工具如何容納這些分析藍 本。

#### <span id="page-17-3"></span><span id="page-17-1"></span>互動的使用者安裝 ( 自我服務 )

<span id="page-17-10"></span><span id="page-17-6"></span><span id="page-17-5"></span>Sun Java System Connector 安裝精靈的設計,就是要讓一般使用者能按照螢幕上的 指示自己執行。安裝精靈可以放在檔案伺服器上,這樣便不需要個別安裝到一般使 用者的工作站上。但在使用者桌面上實體安裝 Java System Connector 軟體時,需要 有存取權限,通常許多或大部分的一般使用者都未被授予的這種權限。如果您的一 般使用者中,有任何一位對他自己的桌面沒有安裝權限,您便可以選擇下列其中一 種策略:

- 造訪每位使用者的工作站,並使用您自己的管理員權限,將軟體實際安裝到使 用者的桌面上。
- <span id="page-17-9"></span>• 使用配置管理工具 ( 如 Microsoft 的 SMS),將軟體 「發送」至多位使用者的桌 面 ( 在下列 「透過 SMS [或其他配置管理工具將 「發送」自動化」中](#page-18-1)會加以說 明 )。

當軟體實際複製到使用者的桌面後,使用者便可以使用安裝精靈來配置軟體及轉換 現有的個人資料夾 (.pst) 檔案。

<span id="page-17-7"></span><span id="page-17-4"></span>執行轉換程式的一般使用者將提供他們的憑證給 Sun Java System 伺服器。因此這 種方法允許轉換密碼保護的 .pst 檔案 ( 請參閱下面的 「Outlook [中密碼保護的個](#page-21-2) [人儲存區」](#page-21-2) ),並能讓使用者指定要轉換的個人儲存區,以便與新的 Sun Java System Connector 軟體搭配使用。(使用者可以讀取未轉換的電子郵件訊息,但無 法回覆,因為新的伺服器不認識未轉換的位址。使用者所擁有的部分個人儲存區非 常老舊,日後極不可能需要回覆,所以使用者可以選擇不轉換這類檔案。轉換可以 在後台執行,以便讓使用者的電腦能夠執行其他工作,但此程序可能會降低其他應 用程式的效能 )。

互動使用者安裝最明顯的不利點為:

- 對組織內服務人員的支援要求增加,而這與您使用者的技術性技巧,以及網路 配置 「之前」和 「之後」的複雜度,有相當程度的關係。
- 管理員 ( 也就是您 ) 投注在造訪多個使用者工作站,並實際將軟體複製到使用者 的桌面 ( 適用未經授權而無法自己執行這項工作的使用者 ),所必須花費的時間 和努力。

#### <span id="page-18-2"></span><span id="page-18-0"></span>管理員在使用者電腦上執行安裝

您可能希望讓部分使用者以「自助」的方式自行安裝 (如上所述), 但您還是必須 指定管理員造訪其他人的桌面,以便為他們執行部分或所有的安裝及配置工作。這 個方式可以確保準備不足的高階行政人員、或非技術性使用者能夠順利遷移。您的 部署計劃中,應該陳述是否會批准有這類的管理員造訪任何使用者的行為,並且是 針對誰。

### <span id="page-18-3"></span><span id="page-18-1"></span>透過 SMS 或其他配置管理工具將 「發送」自動 化

<span id="page-18-4"></span>在使用者桌面上軟體安裝所需的存取權限,通常是許多或大部分一般使用者未被授 予的存取權限。這類網路的大部分管理員會使用配置管理工具 ( 如 Microsoft 的 SMS),將軟體 「發送」到多位使用者的桌面,透過這種方式便不需要使用者存取權 限。如果您的網路提供的是「鎖定」的 Windows 環境,一般使用者無法安裝軟 體,而使用這種自動化配置管理,能讓管理員不再需要多次造訪個別使用者的桌 面。

<span id="page-18-5"></span>為使用 「發送」完成軟體的發佈,您可以使用部署配置程式,為每位使用者建立 兩個不同的隨附安裝套裝軟體,以供他們在日後執行。第一套軟體會執行 「 發送 」 安裝,以安裝必要的 Sun Java System 軟體。而第二套軟體則會執行互動程序,使 用者在此程序中可以對安裝軟體的配置、以及本身現有資料檔的轉換,做出相關的 選擇。您甚至可以用此 「 發送 - 方法,將一般使用者的轉換程序完全自動化,但 這可能需要編寫程序檔,因為必須使用每個一般使用者的特定資訊才能呼叫套裝軟 體 ( 如使用者的 Sun Java System 憑證 )。

<span id="page-19-8"></span><span id="page-19-6"></span>部署配置程式的《參考手冊》中,提供使用 Microsoft 的 SMS, 以執行此「發送」 方法來發佈軟體的指示。《參考手冊》中還將說明如何使用指令行參數與 SMS 程序 檔,略過對使用者個人資料夾 (.pst) 檔案之必要使用者密碼的要求,在桌面上安裝 軟體,以將程序完全自動化。

#### <span id="page-19-2"></span><span id="page-19-0"></span>桌面安裝的指令行參數

<span id="page-19-4"></span>Sun Java System Connector 安裝精靈所支援的指令行參數,可結合其他桌面安裝方 法一起使用 ( 如上所述 ),或結合如 《Sun Java System Connector for Microsoft Outlook Deployment Configuration Program Reference》(在「Application Notes for Special Circumstances」之下 ) 中所述的 SMS 程序檔。

安裝套裝軟體將支援以下指令行參數:

/USERNAME=*xxx*,其中 *xxx* 為 Sun 伺服器上的使用者名稱 /PASSWORD=*xxx*,其中 *xxx* 為 Sun 伺服器上的密碼 /FULLNAME=*xxx*,其中 *xxx* 為使用者的顯示名稱 /EMAILADDRESS=*xxx*,其中 *xxx* 為使用者的電子郵件位址 /DN=*xxx*,其中 *xxx* 為 Sun 伺服器上的使用者 DN /NEWPROFILENAME=*xxx*,其中 *xxx* 為所建立之設定檔的名稱 /SAVEPASSWORD=*n*,其中 *n* = 1 ( 儲存 ) 或 0 ( 不儲存 )

如果您要轉換 Exchange 設定檔,以下參數將非常有用:

/OLDDOMAIN=*xxx*,其中 *xxx* 為 Exchange 網域 /OLDUSERNAME=*xxx*,其中 *xxx* 為 Exchange 使用者名稱 /OLDPASSWORD=*xxx*,其中 *xxx* 為 Exchange 密碼

### <span id="page-19-3"></span><span id="page-19-1"></span>重要伺服器資料的遷移:不僅只是訊息

<span id="page-19-7"></span><span id="page-19-5"></span>舊的伺服器中含有關於您使用者的寶貴資訊,而有效的遷移將擷取及使用這項資 訊,以在新的 Sun Java System 伺服器上提供使用者帳戶。除了使用者的舊郵寄訊 息外,舊的伺服器還包含使用者的行事曆、工作、個人通訊錄及連絡人。舊的伺服 器也包含使用者名稱、主要的網際網路位址、網際網路別名、電話、郵寄地址、甚 至是描述性的資訊,例如使用者的部門、職稱等等,也可能包含您企業的公用發佈 清單。

雖然此文件中沒有詳細說明伺服器資料的遷移,但您應該要瞭解,舊的伺服器是寶 貴的資料資源,當要求使用者提供有關 Sun Java System 的資料、以及郵件路徑發 生改變時,都可以用舊的伺服器來查詢。Sun 專業服務能幫助您瞭解和調整部署計 劃中的伺服器資料遷移,而其他協力公司則提供技術和諮詢的專業意見,讓您能順 利遷移伺服器資料。

### <span id="page-20-1"></span><span id="page-20-0"></span>伺服器遷移轉換階段期間的郵件路由

<span id="page-20-3"></span>您的所有使用者不會全在同一時間,從舊伺服器遷移到新伺服器。而在使用者實際 遷移之前,會先建立和提供新伺服器上的使用者帳戶。因為這樣,所以在遷移期 間,新舊伺服器上會同時存在位址相同的使用者信箱。因此您必須定義某些暫時的 郵件轉寄規則,以確定遷移期間使用者的郵件會選擇正確的路徑。

<span id="page-20-2"></span>即使您的組織已使用新的網際網路位址,但舊的伺服器上還是必須保留舊的位址, 因為只有使用者舊的主要網際網路位址繼續傳送到正確的伺服器,回覆給舊訊息的 郵件才能傳送出去。因為指定網域的所有網際網路郵件,都必須傳送到相關 MX 記 錄中所指定的單一伺服器,所以您的組織必須決定何時要更新其 MX 記錄,以指向 新的 Sun Java System 伺服器。

如果 MX 記錄已在轉換開始時就切換到 Sun Java System 伺服器,您必須配置 Sun Java System 伺服器,這樣無法傳送到本機信箱的任何郵件,才能傳送到舊伺服器上 的對應信箱。此外,因爲 Sun Java System 伺服器上會有新的使用者,所以您必須 定義新伺服器上的轉寄規則,這樣一般傳送到新信箱的任何郵件,才能改為轉寄至 舊伺服器 上的對應使用者信箱。當每個使用者都遷移至新的伺服器後,您必須刪除 新伺服器上的第一個轉寄規則,並在舊的伺服器上定義新規則,將使用者的所有郵 件轉寄到對應的 Sun Java System 信箱。

另一方面,如果在轉換階段結束前,MX 記錄都將指向舊的伺服器,您必須配至舊 的伺服器,以將本機無法傳送的郵件,轉寄到 Sun Java System 伺服器上對應的使 用者信箱。當使用者遷移至新的伺服器後,您必須在舊的伺服器上定義新規則,將 舊伺服器上其他使用者所傳送的郵件,轉寄到使用者在 Sun Java System 伺服器上 的新帳戶。

### <span id="page-21-3"></span><span id="page-21-0"></span>在遷移期間同步化全球通訊錄

<span id="page-21-7"></span>大型組織可能需要花上幾星期或幾個月的時間來完成某個階段的遷移,而在遷移期 間,兩個系統中可能都會有部分使用者。許多組織偏好所有使用者維持存取正確的 企業目錄 ( 白頁, 全球通訊錄 ), 但要維持其正確性, 就必須在員工雇用、調職或離 職等時候,定期同步化兩伺服器的目錄。因此您的部署計劃應該要指定某些機制, 能夠在整個遷移期間定期同步化兩個目錄。

Sun 專業服務可以幫助您解決這個問題,此外也有數種產品可用來執行目錄的同步 化。

### <span id="page-21-4"></span><span id="page-21-1"></span>Sun Java System 伺服器的新使用者 ID 和密碼

<span id="page-21-6"></span>大部分網路系統的設計,都會阻止外人探詢使用者的密碼,尤其 Microsoft Exchange 更是如此。這些安全性防衛機制,讓系統無法在使用者從舊伺服器遷移到 新伺服器時,自動保留使用者現有的密碼。

同時,許多組織偏好使用標準形式的網際網路位址,或在遷移到 Sun Java System 期間將網域合併。因此組織必須事先決定,要如何產生帳戶名稱和網際網路位址, 以及將如何指定使用者的新密碼。

網路管理員也必須針對使用者和公司的服務人員,設計能夠使用這些使用者憑證進 行通訊的方法。常用的一種方法,只是在群組遷移之前,準備一份電子郵件的合併 清單,這樣遷移群組的每個成員都可以單獨收到他自己的憑證,並且讓群組能夠即 時第一次登入新的伺服器。

### <span id="page-21-5"></span><span id="page-21-2"></span>Outlook 中密碼保護的個人儲存區

<span id="page-21-10"></span><span id="page-21-9"></span>Outlook 使用者可以為他們的個人資料夾 (.pst) 檔案指定密碼, 但 Sun Java System Connector 安裝精靈需要開啓和修改這些檔案才能進行轉換,之後才能在新 的 Connector 軟體和 Sun Java System 伺服器上使用。因此一般使用者必須提供他 們要轉換之 .pst 檔案的密碼。

<span id="page-21-11"></span><span id="page-21-8"></span>安裝精靈將自動在需要必要密碼時提示使用者,但顯然這需要使用者的參與,因此 無法使用 「無訊息模式」的安裝。您必須在 「無訊息模式」中執行安裝精靈,這點 非常重要,因為系統可以在轉換期間指示使用者移除所有這類的密碼,或只讓精靈 使用該處的密碼來執行。如果在「無訊息模式」中執行安裝精靈時,遇到密碼保護 的檔案,精靈將不會轉換檔案,並且將報告沒有轉換所有檔案。根據管理員部署配 置工具中的設定,安裝精靈也會將事件記錄成錯誤訊息。

索引

#### <span id="page-22-0"></span>**I**

ini 檔案 , 在桌面安裝套裝軟體中 [9](#page-8-3)

#### **L**

LDAP 服務 [13](#page-12-1)

#### **M**

Microsoft 網頁發佈精靈 [12](#page-11-1) MX 記錄 [21](#page-20-2)

### **S**

Sun Java System Connector for Microsoft Outlook [9](#page-8-4) Sun Java System 伺服器的使用者憑證 [22](#page-21-6)

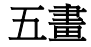

本文件中使用的慣例 [6](#page-5-2) 未轉換的使用者資料 [18](#page-17-4) 目錄同步化 [22](#page-21-7)

#### 六畫

安裝至使用者桌面 [11,](#page-10-1) [12](#page-11-2) 安裝精靈 [9,](#page-8-5) [12](#page-11-3), [18,](#page-17-5) [20](#page-19-4), [22](#page-21-8)

#### 七畫

伺服器資料 [20](#page-19-5)

#### 八畫

使用者安裝套裝軟體 [9,](#page-8-6) [12](#page-11-4) 使用者安裝程式的指令行參數 [20](#page-19-6) 使用者安裝權限 [11,](#page-10-2) [18,](#page-17-6) [19](#page-18-4) 使用者資料轉換 [11,](#page-10-3) [18,](#page-17-7) [20](#page-19-7) 空閒 / 忙碌排程 [12](#page-11-5)

#### 十畫

個人資料夾 (.pst) 檔案 [22](#page-21-9) 密碼於 [20,](#page-19-8) [22](#page-21-10) 桌面安裝方法 , 策略 [18](#page-17-8) 配置 [11](#page-10-4)

十一畫

軟體部署的發送方法 [11](#page-10-5), [12,](#page-11-6) [18](#page-17-9), [19](#page-18-4) 部署工具箱 [10](#page-9-1) 部署計劃 [16](#page-15-2) 部署配置程式 [11](#page-10-6), [12,](#page-11-7) [15](#page-14-5), [19](#page-18-5)

十二畫

無訊息與互動的使用者安裝 [10](#page-9-2), [18,](#page-17-10) [22](#page-21-11)

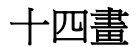

管理員的軟體 [9,](#page-8-7) [10](#page-9-3), [12,](#page-11-8) [18](#page-17-8)

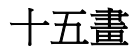

遷移 ( 使用者 ) 群組 [10](#page-9-4), [15,](#page-14-6) [17](#page-16-7) 遷移期間的郵件路由 [21](#page-20-3)